## **新型コロナウイルス感染症院内感染対策研修会 ウェビナー映像再配信登録・参加⽅法**

映像再配信期間 8月1日 (土) ~8月31日 (月)

**1.ご案内のURLまたはQRコードから登録フォームのページに**

**URL** 

または

https://medical-meeting.jp/ webinar0528archive/

## **2.登録フォームのページ(PCの場合)から登録**

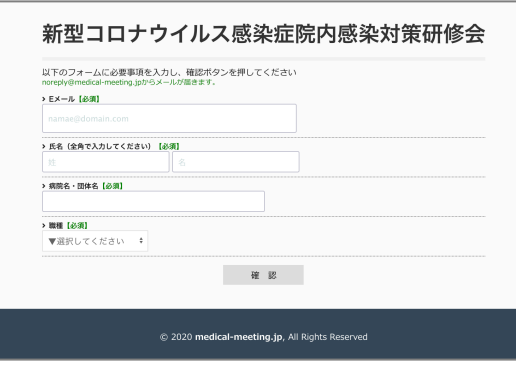

登録内容をすべて入力して確認ボタンをクリック すると内容を確認画面になります。入力内容を確 認後、修正があれば修正ボタンをクリックして入 ⼒画⾯に戻り、内容に問題なければ送信ボタンを クリックしてください。 登録内容

- ・メールアドレス
- ・名前(姓・名)
- ・病院名・団体名

届きます。 その中の

・職種 医師・看護師・事務職・介護職・その他

フォームに登録したメールアドレス宛にウェビ ナー映像再配信サイトのリンクがあるメールが

「以下のページにて視聴可能となります。」 のURLを8月1日以降にクリックすると映像視聴 ページへ⾏き映像を視聴することができます。

## **3.登録完了の確認メール**

\*\*\*\* 病院 \*\*\* 様以下のお申し込みを受け付けました。

登録ありがとうございます。<br>動画は8月1日9時より、以下のページにて視聴可能となります。 https://medical-meeting.jp/webinac#528acchive/movies.html

## **4.映像視聴ページ**

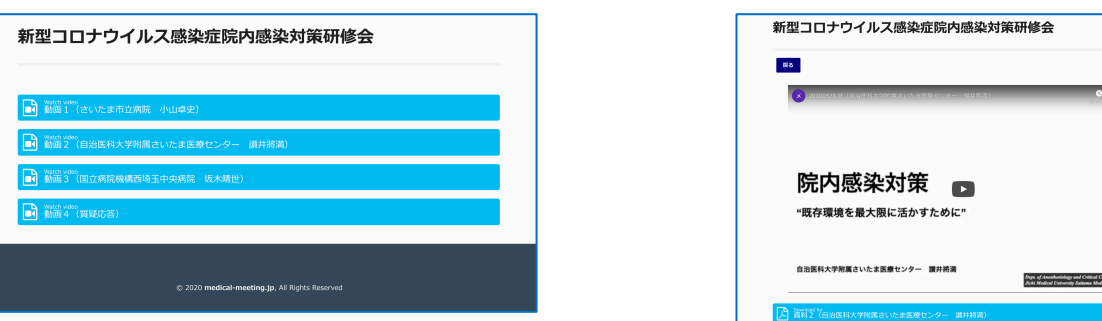

視聴したい映像のボタンを

**んについて、ハッシングファーマーの**映像をクリックすると動画を視聴することができます。 映像の下にあるボタンをクリックすると資料PDFが見ら れます。

ve Medicine<br>cal Center